今日は先週に引き続き、8 月 2 日、3 日に行われる中学生一日体験入学の準備を中心に行いました。前回は Photoshop でしたが、今日は Illustrator についてベクター画像の扱い方などを習得しました。

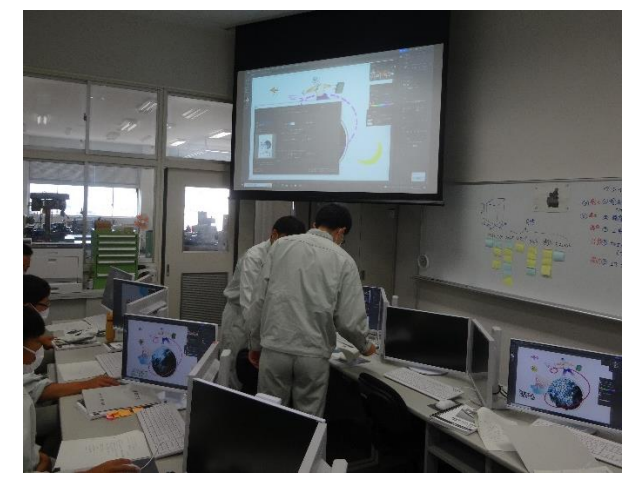

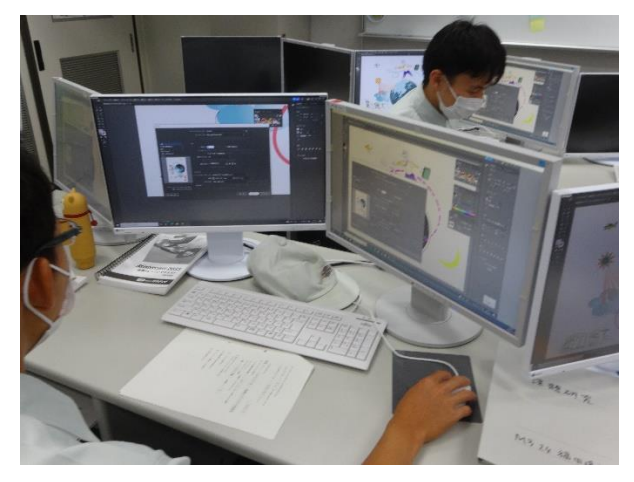

お互いの出来を確認し合います および キャンプ おおし 先生の画面を右側に映しながら、操作練習

 今まで触れることのなかったベクター画像ソフトウェアは新鮮なようでした。家電の取扱説明書や企業 ロゴなどにも使われており、このソフトウェアでの制作物は意外と目にしています。

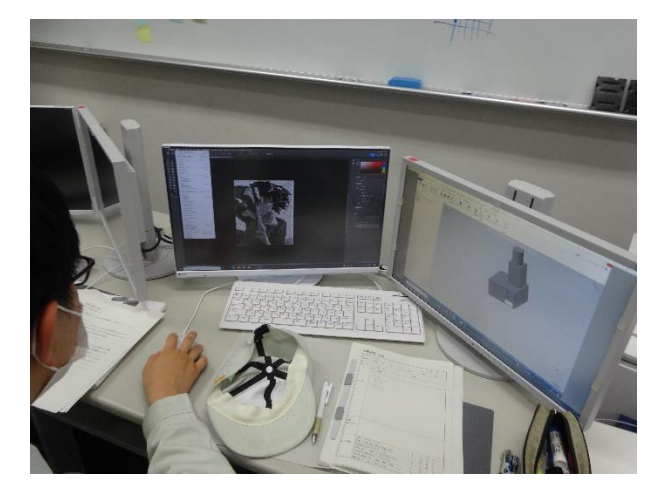

パソコンの画面を2つのディスプレイに表示することも可能 レーザー加工機のCAMの画面です

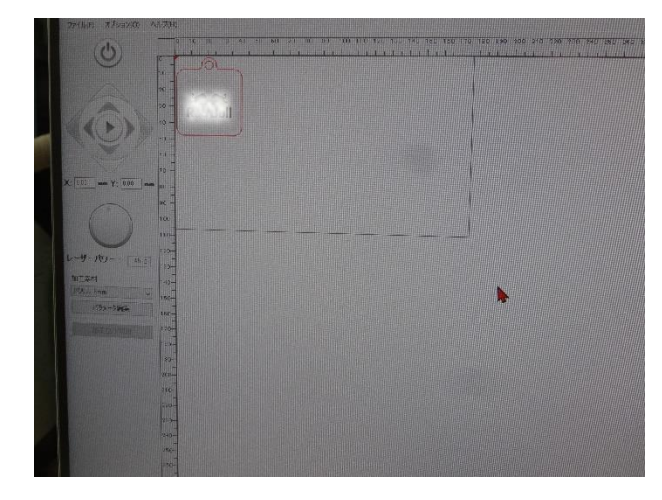

先週までに作成した CAD データと組み合わせて、試作をしましたが問題発生!出来たものが小さいので す!!色々原因を調べたら、CAD→Illustrator のデータ変換で変な倍率がかかっており、それを直したら設 計通りの寸法になりました。ソフトウェアが Ver アップされると、たまにこんなことが起こります。

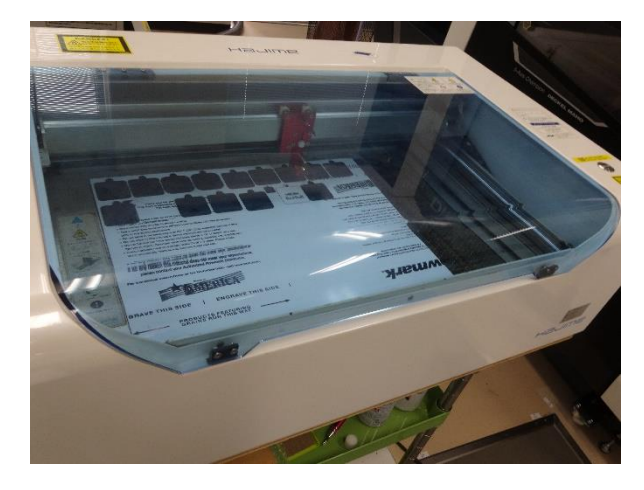

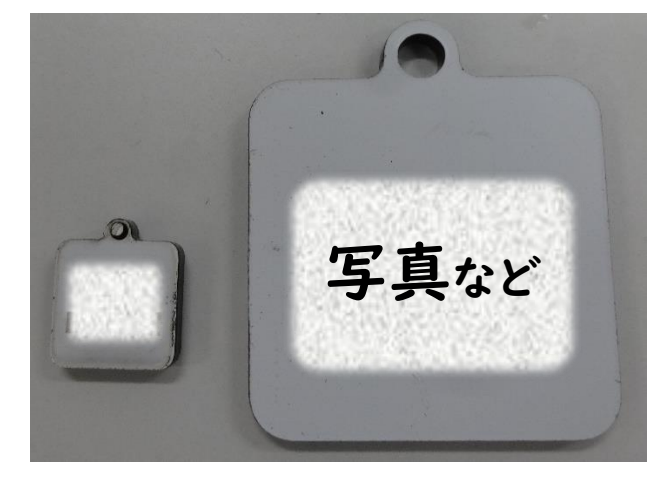

CAM から加工機にデータを送り、試作しました (左)倍率NGなもの(幅 15mm) (右)正常な倍率(幅 40mm)